# **RPA を用いた特許事務の自動化**

# 会員 **山崎 幸作**

RPA (Robotic Process Automation) とは, パーソナルコンピュータ (以下「PC」という) の操作を 自動化するソフトウェアの名称です。ソフトウェア開発についての知識が無くても,PC 操作を自動化できる 点が特徴です。

**要 約**

特許事務に限らず、現代の事務業務に PC の操作は欠かせません。この PC 操作を自動化できれば大きな メリットとなります。

特許事務の中には、多くの繰り返し作業が必要な業務や、高い注意力が求められる業務があります。特に, 日付は法定期限の起算日になるなど、入力時には細心の注意を払う必要があります。RPA は、人に代わって これらの業務をこなします。

 本稿は,RPA について概説すると共に,各種業務への適用例を紹介することで,RPA の全体像をご理解 頂くことを目的としています。

### 目次

- 1.はじめに
- 2.用語の定義
- 3.RPA のメリット
- 4.RPA と各アプリケーションとの関係
- 5.マクロと RPA との違い
- 6.導入コスト
- 7.導入プロセス
- 8.適用業務の例
- 9.注意点
- 10.まとめ
- 11.参考情報

**1.はじめに**

RPA は、人間が行うキーボードやマウスの操作を 模倣できるソフトウェアです。このため,予めキー ボード等の操作手順を指定(プログラミング)するこ とで,PC 操作を自動化することができます。

RPA というカテゴリに含まれるソフトウェアは、現 在では多数存在しています。簡単にインターネットで 検索しただけで, Robo-Pat, Automation Anywhere, UiPath, WorkFusion, BizRobo!, WinActor, Blue prism, batton, RoboTANGO, Robotic Crowd, Power Automate などが見つかります。それぞれの RPA は

個別に特徴を有していますが,紙面の関係上ここでは 割愛致します。

# **2.用語の定義**

- (1) RPA…PC 操作を自動化できるソフトウェア
- (2) プログラミング…PRA を用いた PC 操作自 動化のための開発作業
- (3) 部品…プログラミングに用いる小さなプログ ラムの単位
- (4) プログラム…RPA を用いて開発した結果物
- (5) アプリケーション…表計算,文書作成,ブラ ウザ,特許管理システムなど
- ※上記定義は本稿に限ったものであって,一般的 な定義とは異なる場合があります。

#### **3.RPA のメリット**

(1) 効率化

 特許事務の中には繰り返し作業が必要な業務があり ます。RPA はプログラミングされたとおりに PC を操 作しますので,この繰り返し作業に力を発揮します。 作業を自動化できれば事務業務の効率化が図れます。

(2) 正確化

特許事務の中には,高い注意力が求められる業務が

あります。例えば,新規特許出願のデータを顧客の管 理システムに登録する業務などです。誤って、別の出 願人のデータを登録してしまったら大変なことになり ます。RPA で適切にプログラミングすることで、こ のような誤りを無くすことができます。

(3) 既存のシステム環境の変更が不要

 RPA は,PC 操作を模倣するソフトウェアであるた め、既存の所内ネットワークや個々の PC などのシス テム環境に変更を加える必要はありません。例えば, 特許管理システムは特殊なものが多く,カスタマイズ を施すのには多くの労力とコストがかかります。しか し,RPA を用いることで,このようなカスタマイズ をすること無しに,PC 操作の自動化を実現できます。

# **4.RPA と各アプリケーションとの関係**

RPA は、人間によるキーボードやマウスの操作に 代わって,それぞれのアプリケーションを操作しま す。このため,表計算ソフトの文章やデータを文書作 成ソフトに貼り付けるなどの操作を自動化できます。

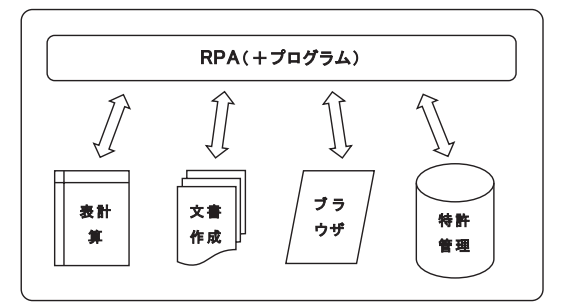

**図 1 RPA と各アプリケーションとの関係**

# **5.マクロと RPA との違い**

 マイクロソフト社のアプリケーションをお使いの方 であれば,「マクロ」や「VB」などの言葉を聞いたこ とがあるかと思います。これらは,表計算ソフトや文 書作成ソフトの操作を自動化するものです。しかし, ソフトウェア開発の知識が無い方が簡単に自動化でき るのは,基本的にマイクロソフト社のアプリケーショ ンの範囲に限られます。

 一方,RPA には上記のような制限はなく,基本的 には,PC 上で稼働する全てのアプリケーションの操 作を横断的に自動化できます。このため,特許管理シ ステムのように,マクロによる自動化が難しいアプリ ケーションでも,RPA を用いた自動化が比較的簡単 に可能となります。

# **6.導入コスト**

 RPA の中には,条件によって無料で使い続けられ るものも存在します。本格的に導入する場合でも、年 間 15 万円程度からのプランが用意されています。費 用は、RPA の種類、導入する規模(自動化対象の PC の数)や内容によって大きく異なります。

 有料の RPA の多くは,月単位や年単位で費用を支 払うようになっています。

# **7.導入プロセス**

(1) 導入推進者の選定

 RPA の導入には多くのステップがあります。この ため,導入推進者を選定することをお勧め致します。 導入推進者は,当然 PC 操作に詳しい方が望ましいと 言えます。より望ましい要素としては,マクロを作成 したことがある,PC のショートカットキーに詳しい, 事務業務に精通している,などです。

(2) RPA の選定

 RPA を導入するにあたり,どの RPA を導入するか の選定作業は非常に難しいものです。使ってみなけれ ば,使い勝手が分からないからです。選定に当たって 最も望ましいのは、既に RPA をお使いの知人を探し, その方が使っているものを導入することです。いろい ろなノウハウを知人から聞くことができるからです。

 一方,筆者が個人的に感じている選定のための判断 要素としては,以下のようなものもあります。

- ・インターネット上での参考情報が豊富か
- ・開発したプログラムを他の PC でも利用できるか
- ・開発時に表示される各種説明が分かり易い日本語か (3) RPA の入手

 メールアドレスの登録によってウェブサイトからダ ウンロードできるものや,代理店を介して入手しなけ ればならないものなどがあります。

(4) 対象業務の選定

 自動化の対象業務としては,繰り返し作業である業 務が望ましいと言えます。例えば,審査請求期限のお 知らせを一括作成する業務などです。

 また,高い正確性が要求される業務も望ましいと言 えます。手作業で行う場合と比較して,作業者の心理 的負担を軽減することができるからです。

(5) プログラミングの基本

 RPA は,PC 操作を自動化するための様々な部品 (小さなプログラムの単位)を備えています。この部 品を種々組み合わせることにより,目的とする操作を 実現できます。

 キーボードの操作を模倣する部品であれば,その部 品にキーボード操作の内容を設定します。例えば、あ るアプリケーションにおいて選択中の文書をコピーし たい場合は,Ctrl+C というキー操作をすると思いま す。この操作を,キーボードの部品に設定すること で,コピー操作をプログラミングすることができま す。また,コピーした文書を他のアプリケーションに 貼り付けたい場合もあると思います。その場合は, キーボードの部品に Ctrl+V というキー操作を設定し ます。

 以上のような部品を使って,例えば表計算ソフトの 文章を文書作成ソフトに貼り付けたい場合は,RPA の画面上で以下のような 5 つの部品を配置します。

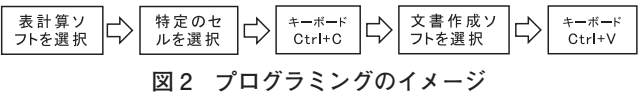

 まず,対象の文章が入力されている表計算ソフトを 選択してアクティブにします。次に,表計算ソフトの 文章が入力されているセルを選択します。セルの選択 には, A1 (A 列の一行目) や B3 (B 列の三行目) の ように設定します。次に,上記した Ctrl+C で文章を コピーします。続いて,文書作成ソフトを選択してア クティブにします。最後に,Ctrl+V で文章を文書作 成ソフトに貼り付けます。

 上記のように部品を配置してプログラミングを行う 手法に加え、レコーディング機能を有している RPA も存在します。レコーディング機能とは,目的とする 一連の PC 操作を手作業で行い,RPA にその操作を 記憶させる機能です。マイクロソフト社のアプリケー ションにも,操作した内容をマクロとして記録する機 能がありますが,レコーディング機能もこれに類する ものです。レコーディング機能を使うと、使用者が 行ったキーボードやマウスの操作を,RPA が部品の 集まりとして作成します。これによって,基本的なプ ログラミングが出来上がります。その後,各部品に微 調整を加えることで,目的とする操作を自動化するこ とができます。

(6) 用意されている部品の例

(a)アプリケーション関連

 特定のアプリケーションを起動する,特定のアプリ ケーションを終了する,起動中の複数のアプリケー ションから特定のものを選択する,ウィンドウの大き さを変更する

(b)マウス関連

 特定の画像を左クリックする,特定の画像を右ク リックする,特定の画像をダブルクリックする,特定 の文字列位置まで移動する。第1位置から第2位置ま でドラッグアンドドロップする

(c)画像関連

 所定の画像と一致する画像の有無を判断する,画像 を読み込む,特定画像の出現を待つ,特定画像の消滅 を待つ

(d)表計算ソフト関連

 セルの値を読み出す,セルに値を書き込む,ワーク シートを追加する,行を追加する,特定の範囲を選択 する

(e)ブラウザ関連

特定の URL を開く、最新の状態に更新する. 前に 戻る. 次に進む

(f)ファイル・フォルダ操作関連

 ファイルを移動する,ファイルを削除する,ファイ ルを作成する,ファイルを圧縮する,ファイルの存在 を確認する,フォルダを移動する,フォルダを削除す る,フォルダを作成する

(g)メール関連

 メールを送信する,受信したメールに返信する, メールを保存する,メールを削除する,メールを開く (h)繰り返し・分岐

所定動作を複数回繰り返す,条件に応じて処理を分

岐する

(7) プログラミングに必要な時間

 RPA の操作に慣れた後であれば,簡単な業務のプ ログラムは数時間で開発できるようになります。ま た,プログラムは部品の集まりですので,過去に使っ た部品を新たに開発するプログラムに流用でき,開発 時間を短縮することができます。

 一方,顧客の管理システムからデータをダウンロー ドするようなプログラムを開発するには、2 週間から 1 ヶ月程度の時間がかかると思われます。その理由は, データのダウンロードまでに様々な操作が必要であ り,また,案件によって表示される画面が違ったり, 同じ画面でも表示される順番が異なる場合があるから です。

(8) 実際の業務への適用

 プログラムが完成したら,実際の業務に適用しま す。最初はエラーで RPA が停止したり,目的の業務 とは異なる動作をする場合があります。これに対し, プログラム修正→業務へ再適用→動作確認というサイ クルを繰り返します。一般のプログラミングでいうと ころのデバッグ作業がこれに相当します。

 なお,特許管理システムを操作するプログラムを作 成する場合,プログラミング中にデータを誤って変更 してしまう可能性があります。これを避けるために, ダミーのデータ(案件情報)を入力した上で,そのダ ミーデータを使ってプログラミングをすることをお勧 め致します。

(9) 保守

 OS やアプリケーションのバージョンアップやアッ プデートなどにより,RPA が停止してしまうことが あります。その理由は,RPA はアプリケーション上 の画像を見つけて操作対象位置を特定しますが、バー ジョンアップなどにより画像が変更される場合がある からです。その場合は,最新のアプリケーションに合 わせて、RPA を修正する必要があります。但し、そ れほど頻繁な修正が必要な訳ではありません。

### **8.適用業務の例**

 (1) 新規受任データの特許管理システムへの入力 テキスト抽出可能な形式で顧客から受任データを入 手できる場合は,これを読み取って特許管理システム へ入力することができます。一方,テキスト抽出不可 能なファイル(画像ファイル)などの場合は、OCR 機能を有するソフトウェアを用いてテキスト化するこ とで,特許管理システムへの入力が可能となります。 但し、OCR には誤認識が発生しますので、それを防 止・修正する仕組みが必要となります。

 (2) 顧客の管理システムからのデータダウンロード 顧客の管理システムにアクセスし,対象案件のデー タをダウンロードできます。一般的に,顧客が新たに データを特許管理システムへ登録した場合,特許事務 所にはメールが送信されると思います。このメールを トリガーとして,ダウンロードのプログラムが実行さ れるようにすることで,ほぼリアルタイムにデータを ダウンロードすることができます。

(3) 審査請求リマインダの一括作成

多くの特許管理システムは,リマインダの一括作成

機能を有していると思います。但し,実際に顧客へ送 付する前に,作成されたリマインダに修正を加える場 合があるかと思います。このような場合に,RPA を 使えば顧客ごとに記載内容を変更したりすることが可 能となります。

(4) 特許管理システムへの引用文献の登録

 特許管理システム自体が引用文献入手機能を有する 場合には,それを RPA で自動化することができます。 拒絶理由通知書は,決まった曜日にまとめて処理する 事務所様が多いかと思います。拒絶理由通知書が発行 された案件の出願番号を表計算ソフトで用意するだけ で,それらの案件について引用文献の入手を自動化で きます。

 一方,特許管理システムが引用文献入手機能を有し ていない場合,引用文献は別途入手する必要がありま す。その後,各案件の電子包袋に引用文献を登録する 作業も RPA で自動化することができます。

(5) 顧客の管理システムへのデータ登録

 新規特許出願や意見書など,特許庁へ提出した書類 の PDF ファイルを、顧客の管理システムへ登録する ことができます。その際, PDF ファイルから出願人 名を抽出し、出願人の一致を判断することで、誤った データが登録されるのを防止することができます。

また. PDF ファイルから出願番号や提出日を抽出 し,これらを所内の特許管理システムのデータと比較 し、不一致が発見された場合に RPA を停止させるこ ともできます。

 さらには,顧客によってはファイル名の命名様式を 規定している場合がありますが,RPA を使えばファ イル名を命名様式に従った名前に変更してデータ登録 することも可能です。

(6) 中途受任データの一括登録

 中途受任により,多数案件のデータを特許管理シス テムに登録する必要が生じる場合があります。特許管 理システムには,整理番号,出願人,出願番号,出願 日など,重要な情報を多数入力する必要があります。 1 案件だけでも最低 20 項目ほどは入力する必要があ るかと思います。

表計算ソフトなどでデータを用意することで, RPA を用いてデータを自動で入力することができます。人 が作業を行う場合には,コピー&ペースト時に誤りが 発生する場合がありますが、正しくプログラミングさ れた RPA であれば誤りは発生しません。

**パテント 2022** - 90 − 90 − Vol. 75 No. 1

(7) 出願人整理番号の一括変更

 出願人様から,整理番号体系の変更のご連絡を頂く ことがあります。そのような場合,多数の案件につい て特許管理システムの整理番号を変更する必要が生じ ます。その際,旧整理番号も残したい場合がありま す。RPA を使えば,このような新整理番号の入力や 旧整理番号の転記を自動化できます。

(8) 電子包袋へのデータ登録

 多くの特許事務所様では,出願関連データを共有 サーバや特許管理システムの電子包袋へ保存されてい るかと思います。保存するデータのファイル名やフォ ルダ名に案件を特定する情報を含めることで,RPA を使って大量のデータを各案件の電子包袋に振り分け て保存することができます。

### **9.注意点**

(1) 異なる RPA の間でのプログラムの流用

それぞれの RPA は、画面の構成や使われる言葉も 大きく異なります。また,プログラミングのために用 意されている部品も異なります。このため,同じ業務 を自動化するためのプログラミング手法も,RPAごと に異なります。当然ですが、ある RPA で開発したプ ログラムは,他の RPA で流用することはできません。

(2) 各部品へのコメント記載

 RPA で作成したプログラムは,作成者以外がその 内容を理解しにくい場合があります。その場合,作成 者以外がプログラムを修正するのが困難となります。 これを防ぐために、各部品のコメント欄に、操作対象 のアプリケーション名と,操作の内容を簡単に記載す ることが望ましいと言えます。例えば,操作対処のア プリケーションがブラウザで,操作内容がデータの貼 り付けの場合.「ブラウザ データ貼付」のように記 載します。これにより,部品の中身を確認することな く,一目で操作内容を把握することができます。

(3) 秘密保持

RPA の部品として、画像を読み込んで外部ネット ワークに用意された AI システムに送り,画像認識を 行うものもあります。このような部品を使用する場合 には,秘密情報が含まれない業務に適用する必要があ

ります。

 (4) 顧客の管理システムを操作する場合の事前 了承

顧客が、RPA による管理システムへのアクセスを 許可していない場合もあります。このため,顧客の管 理システムを操作するプログラムを開発する場合に は,事前に顧客の了承をもらう必要があると思い ます。

 また,顧客の了承が得られた場合でも,顧客の管理 システムへ過度な負荷がかからないように,RPA に よる自動操作の速度を,手動操作の場合と同程度に抑 えることも検討する必要があります。

(5) RPA 実行後の確認

 各種アプリケーションは,プログラミング時には想 定していなかった例外的な動作をすることがありま す。例外的な動作が現れると,ほとんどの場合 RPA は停止します。しかし,稀に停止せずに RPA による 操作が継続される場合があります。このため,プログ ラムが完成した直後に RPA を実行した場合は,RPA が正しく動作したかを,入力されたデータなどで確認 する必要があります。

#### **10.まとめ**

以上、RPA の概要について説明致しました。RPA の使い方をマスターするための最初のハードルはそれ なりに高いと思います。しかし,時間を見つけつつ 1ヶ月程度学ぶことで、RPAの基本的なプログラミ ングが可能になると思います。

 一度プログラミングをすれば,RPA は 24 時間休み なく働いてくれます。是非皆さんにチャレンジして頂 きたいと思います。

#### **11.参考情報**

 RPA を用いた PC 自動操作のサンプル動画を,以 下の URL でご覧いただけます。

 https://yamazaki-ip-research-inc.jimdofree.com/ top/rpatop/

(原稿受領 2021.9.2)